Adobe Photoshop CC Keygen Crack Serial Key Download Latest

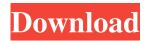

## Adobe Photoshop CC Crack + Keygen Download (2022)

Some video online resources for online learning are: \* \* \* \* \* \* # Adobe Illustrator The next image editor in our \_Gallery of Popular Graphics Tools\_ is Adobe Illustrator. The sophistication of Illustrator depends on the ability to work with and manage layers, text, image transparency, and more, similar to Photoshop. Illustrator is a vector-based drawing program that enables artists and designers to work with more advanced and complex types of content and formats that can be converted to different file types. Some Adobe Illustrator tutorials are available from the following resources: \* \* \* \* \* \* # CorelDRAW Graphics Suite The fourth of our resources is CorelDRAW, a drawing program designed for both professionals and casual users. Its online tutorials can be found at `www.adobe.com/special/products/coreldraw/. # Creating Graphics for Flash Flash is Adobe's first programming language. You can create flash movies and graphics in Flash Professional, Flash Catalyst, or Flash Builder. However, it's also possible to import images and graphics into Flash by way of the Image Optimizer. # Adding 3D Effects to Flash Flash has a limited ability to create 3D effects, but you can find guides online at `www.goaction.com/flash3d\_tutorials`. # Creating Documents with Flash Flash's document objects and properties enable you to create multi-page documents or HTML5 web pages. Many tutorials are available online. # Creating Graphics for Flash Professional and Flash Catalyst Flash Professional and Catalyst give Flash creatives the ability to create graphics and cartoons for HTML5 and mobile devices. The Flash Actions and Motion programs allow Flash images and videos to move

## Adobe Photoshop CC Free Download [Latest 2022]

The image editing features for the proversion of Photoshop are very versatile. You can use it to retouch images, edit screenshots, and create and edit professional quality images. You can even create stock images, memes, write articles, and much more with this awesome program. There are many reasons why you should use Adobe Photoshop. It is the most popular professional image editing software. With Photoshop, you can retouch images, create memes, make logos, change colors, styles, and text, create textures, design graphics, create and edit videos and can easily create magic with almost any image editor. Adobe Photoshop helps users create logos, text, photos, shadows, gradients, textures, graphics, people images, manipulate images, and remove unwanted objects from images. You can use the following features in Adobe Photoshop to create logos, make memes, edit images, and design graphics. Image Editing Change Colors You can easily change the color of an image using the built-in color panel. You can work on images, graphs, text, and shapes in separate color tabs. You can use the inverse, saturation, and brightness effects to modify the colors of any object in the picture. You can also use color replacement. You can use the color wheel to select and replace colors. You can search for colors on photos, edit colors, download new color palettes, and save the selected colors. You can make color changes using the Hue/Saturation/Lightness controls. You can quickly convert photos to black and white using the B&W slider. You can select a specific color in an image using the colorize tool. You can convert any image from black and white to greyscale, sepia tone, or sepia-tone. You can easily adjust the brightness and contrast levels of an image using the Brightness and Contrast tabs. You can use the Gradient tool to change the intensity of the shadows and highlights in an image. You can use the Dodge and Burn tools to darken and lighten an image. You can create a custom look by using filters such as: Vignette, Distortion, ToyCamera, Posterize, Blur, Posterize, and Blur. You can also use the Detail Merge. You can quickly create a black-and-white, sepia tone, or sep a681f4349e

## **Adobe Photoshop CC**

The Gradient Tool allows you to paint a gradual or sudden color change along a defined line. The Pen Tool is used to draw lines, arcs and anything else on the canvas. The Eraser Tool allows you to quickly erase pixels. The History panel shows up when you press the E key after using any other tool. The Paths panel allows you to quickly draw paths that combine different lines or shapes. Zoom In and Zoom Out tools allows you to zoom in and out to any level of magnification. Text Tool allows you to edit text in your images and objects. Hands-on This tutorial is designed to teach you how to use the brushes and other tools available in Photoshop. It should take approximately 20 minutes to go through, and we suggest that you have some basic knowledge of Photoshop before beginning. The Photoshop Brushes panel 1 Open a new Photoshop image file. 2 Choose Image > Adjust > Curves. Alternatively, press Ctrl+U. 3 Adjust the settings to your liking. You can deselect all items to remove all the control points. You can also enable the Auto Smart Sharpen checkbox to improve the image sharpness. 4 Click OK. The Curves panel will open. 5 Click the Load Brush icon in the bottom-right corner of the Curves panel. 6 A list of brushes will open. Note that the list is sorted alphabetically. The standard brushes are organized at the top. The Filters and Effects brushes are under the standard brushes. For more information, read about Photoshop brushes in the Photoshop tutorial. You can choose from the various brushes that are included with Photoshop. Choose the Brush Style brush. The brush is a normal flat brush with a medium round brush shape. Use the brush by painting directly on the canvas. Press the left or right bracket keys to switch between the different brush modes. 7 Press the E key to access the History panel. 8 Clear the History panel. Alternatively, select History>Clear History. 9 Click the arrow icon to the right of the History panel and choose Advanced Options. 10 Click the tab for Effect>Options. In the Options window, the Preview button loads the effect preview. You can preview the effect

# What's New In?

Q: Binary search tree, delete pointer, node variable I am trying to implement a custom binary search tree using a pointer. I have an outer struct as such: struct node { int dnum; int line; node\* pright; node\* pri\_pre; node\* pleft; node\* pnext; node\* pafter; }; and I have another struct for the data: struct data { int dnum; int line; }; I have another struct for it to hold the variables for it: struct node\_data { node\* phead; node\* ptail; struct data\* pdata; bool is\_left; }; I am trying to create a function that is able to delete a specific pointer from the tree and then change the data of that node (so that it remembers what is currently stored in it). node\* delete\_node(node \*ptr, int line) { if (ptr == NULL) { return NULL; } if (ptr->line == line) { if (ptr->pnext == NULL) { return ptr; } ptr->pnext->pafter = ptr->pnext; ptr->pnext= nulL; ptr->pnext = ptr->pnext; ptr->pnext->pafter = ptr; } else if (line > ptr->line) { ptr->pafter = ptr->pafter = ptr->pafter->pnext; ptr->pnext = NULL; ptr->pafter = ptr->pafter->pnext; ptr->pafter = ptr->pafter = ptr->pafter = ptr->pafter = ptr->pafter = ptr->pafter->pnext; ptr->pafter = ptr->pafter = ptr->pafter = ptr->pafter = ptr->pafter = ptr->pafter->pnext; ptr->pafter = ptr->pafter = ptr->

## **System Requirements:**

The game is being tested on both the Xbox One and the PC. The test we are running on both the PC and the Xbox One is a patched build running on a 2015 MacBook Pro running Windows 10 on a 4K monitor. The game is being tested on a device with no internet connection. We are testing out most of the gameplay and core functionality. One of the bigger pieces of software is the Map Editor. The map editor is quite massive and does not work well on all computers. If your computer is not capable of rendering the map, please do not waste your time

#### Related links:

https://dealstoheal.com/?p=1472 http://carolwestfineart.com/?p=10780 https://www.probnation.com/upload/files/2022/06/iyhS4JvviKetZyE5N6h1 30 eb887d1cff7fd1caab4581d5c8736ade file.pdf https://www.icando.pt/system/files/webform/barnele272.pdf https://artsguide.ca/wp-content/uploads/2022/06/spoqui.pdf https://ikuta-hs19.jp/adobe-photoshop-cc-2015-version-18-for-windows/ https://ohreally.in/wp-content/uploads/2022/07/Adobe Photoshop CS4.pdf https://wmich.edu/system/files/webform/Photoshop-2021-Version-2231.pdf http://kolatia.com/?p=6584 https://rocketchanson.com/advert/photoshop-cs5-keygen-generator-with-full-keygen-free-download-latest-2022/ https://sportingtip.com/adobe-photoshop-2021-version-22-2-crack-with-kev/ https://rwix.ru/wp-content/uploads/2022/06/Adobe Photoshop 2021 Version 2210.pdf http://www.ventadecoches.com/wp-content/uploads/2022/06/imogxit.pdf https://hilivecourses.com/photoshop-cs4-crack-file-only-for-windows-2022/ https://mugstand.com/article/photoshop-2020-version-21-crack-activation-code-product-key-for-windows-april-2022/ http://slimancity.com/upload/files/2022/06/r3Va3s9A2W6cjbJNrBE6\_30\_9880f798eb1364d29dbd3cbde9789a48\_file.pdf https://arcmaxarchitect.com/sites/default/files/webform/dariva444.pdf https://mywoodenpondyachts.net/photoshop-2021-version-22-0-1-hacked-for-pc-april-2022/ https://poetzinc.com/upload/files/2022/06/ZjzsCOu86WNOIHp57u3u\_30\_eb887d1cff7fd1caab4581d5c8736ade\_file.pdf https://cameraitacina.com/en/system/files/webform/feedback/vijafav254.pdf